Rajeevlochana C.G. M.S. (Research)

Member ofAutodesk Developer Network (ADN) Autodesk<sup>-</sup> Authorised Developer

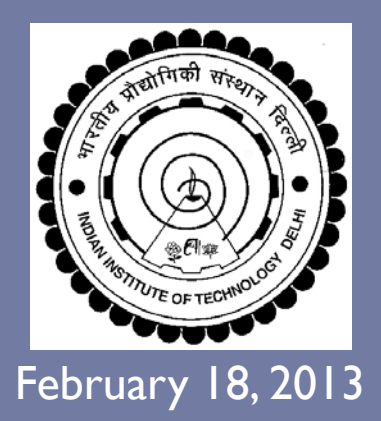

Mechanical Engineering Department Indian Institute of Technology Delhi New Delhi, India

#### **A Session on "We Learn Dynamics" (WeLD)**

#### **Getting Started with Dynamic Simulation in Autodesk Inventor**

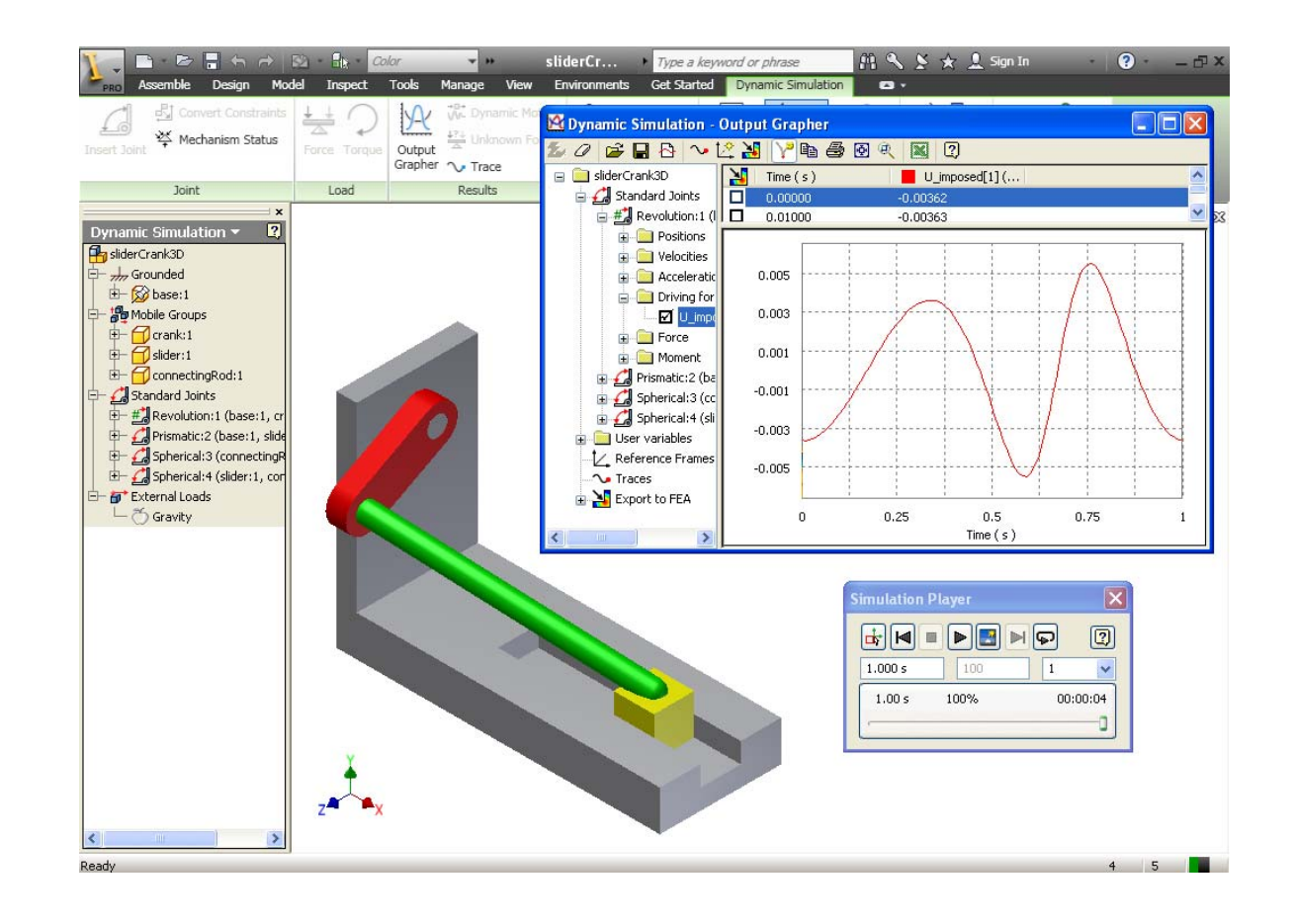

### Contents

#### $\blacktriangleright$  Introduction

- **Mechanisms**
- $\triangleright$  Kinematics
- **Dynamics**

#### **Autodesk Inventor**

- ▶ Part Modeling
- **Assembly Modeling**
- **> Dynamic Simulation Module**
- ▶ Use in Research
- **Resources**

# Mechanisms (Machines)

- ▶ Moving Parts
- ` Joints
- ` Degrees of Freedom (DOF)

## Kinematics

#### Forward KinematicsInverse KinematicsStudy of motion of links without considering the forces

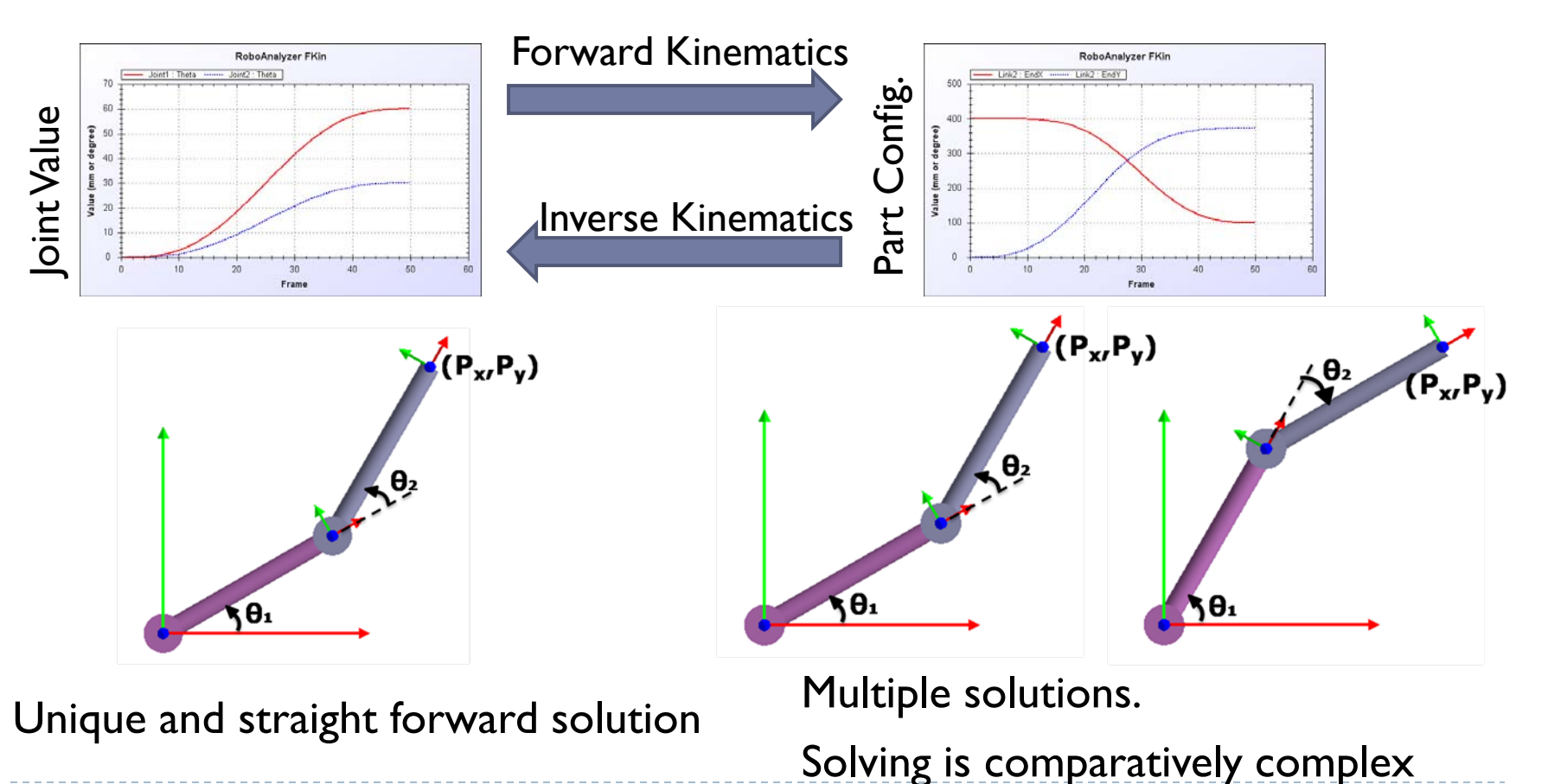

4

### Dynamics

#### Forward Dynamics Inverse Dynamics Study of forces and moments causing the motion of links

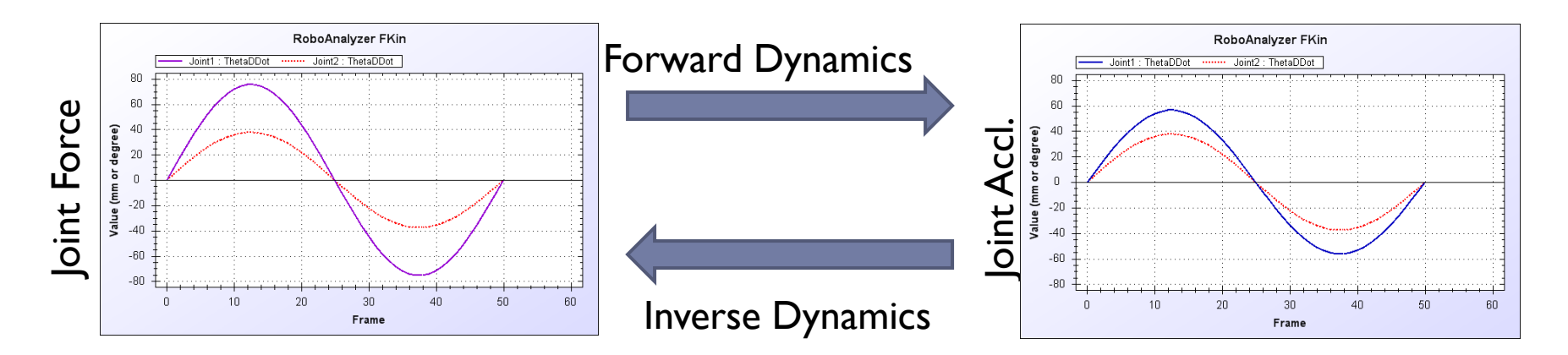

Inversion of Matrix

Straight forward

Simulation requires ODE solution

### Autodesk Inventor

- ` 3D Mechanical CAD Software (1999 V 1- 2013)
- $\blacktriangleright$ Developed by Autodesk Inc. (USA)
- ` Similar Software:
	- ▶ SolidWorks (Dassault)
	- ▶ SolidEdge (Seimens PLM)
- **Features:** 
	- ▶ Part Modeling
	- **Assembly Modeling**
	- $\blacktriangleright$  Dynamic Simulation
	- ▶ Stress Analysis

 $\blacktriangleright$ 

…

# Part Modeling

- ▶ Create Sketch
- $\blacktriangleright$  Feature Based Modeling:
	- **Extrude**
	- ▶ Revolve
	- ▶ Sweep
	- $\blacktriangleright$ …
- ` Result: 3D Solid
	- ▶ Mass
	- $\blacktriangleright$ Inertia
	- ▶ Center of Mass

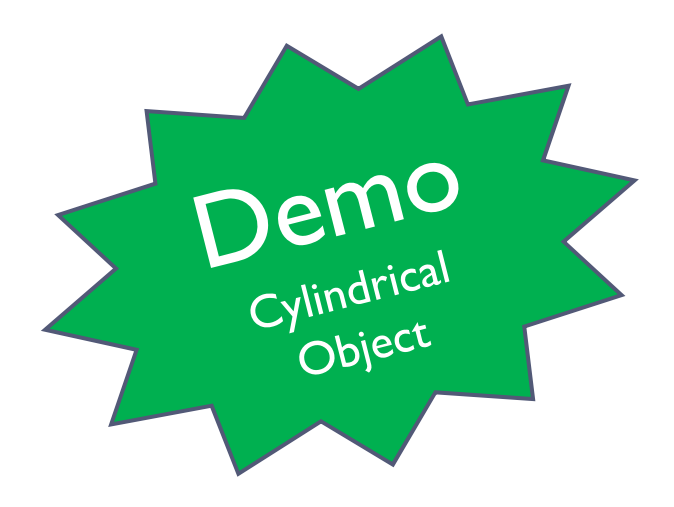

# Assembly Modeling

- ` Place (Import) Parts
- $\blacktriangleright$  Define Assembly Constraints (Geometric):
	- ▶ Mate
		- ▶ Surfaces
			- Planar
			- $\Box$  Cylindrical
			- $\square$  Spherical
		- **Seometry** 
			- $\Box$  Edge (Linear/ Circular)
			- □ Point
	- **| Insert (Revolute): Circular Edges**
	- **Tangent : Surfaces**
	- ▶ Angle: (Surfaces/Edges)

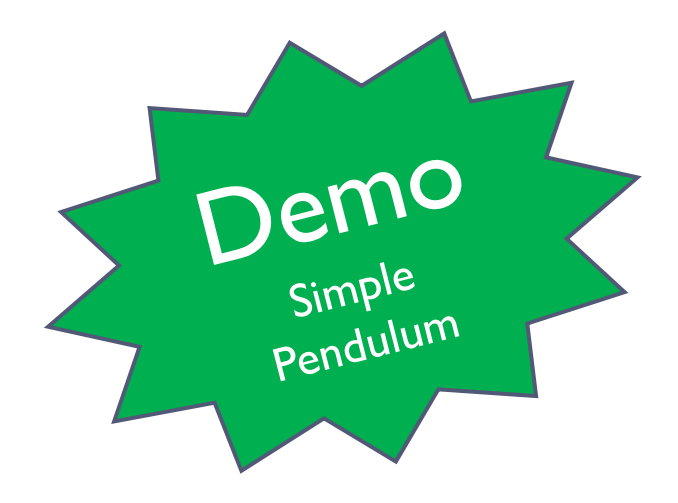

# Dynamic Simulation Module

- $\blacktriangleright$  Fully Integrated
- **Converts Constraints to Joints (Mechanical)**

▶ Verify

- $\blacktriangleright$  Motion (Kinematic) Simulation
	- $\blacktriangleright$ Define Joint Rotation: Simulate

 $\blacktriangleright$ Plots

- $\blacktriangleright$  Dynamic Simulation
	- $\blacktriangleright$ Define Gravity: Simulate
	- $\blacktriangleright$ Free-fall: Simulate

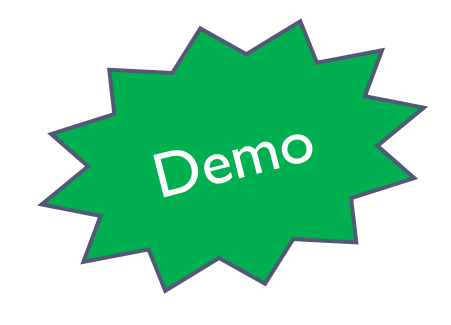

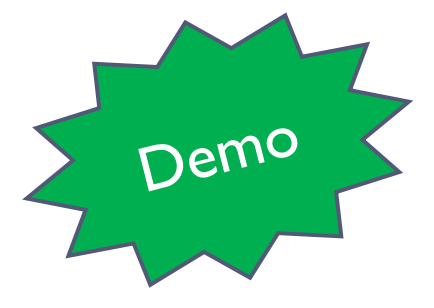

## Examples

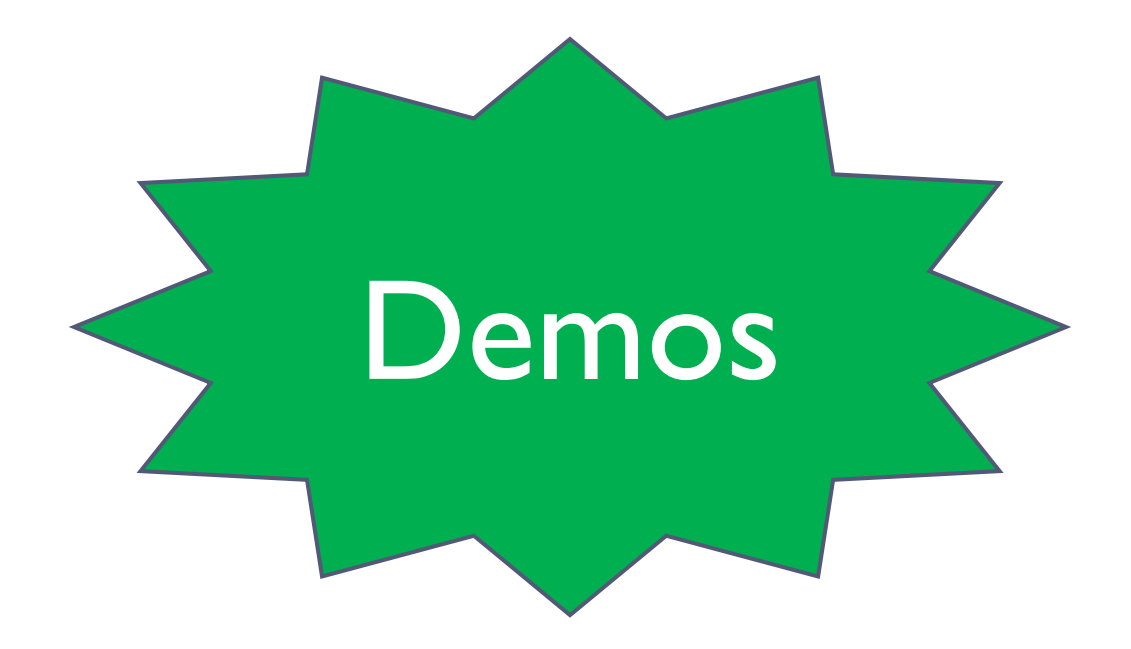

 $\blacktriangleright$ 

#### Other Features

- **Export Graph Plots to MS Excel, CSV**
- ` Record Video

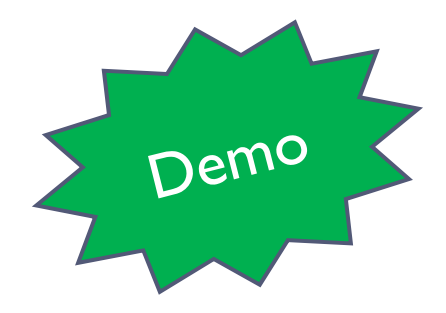

 $\blacktriangleright$  CAD Modeling: Haptic Device RP Model

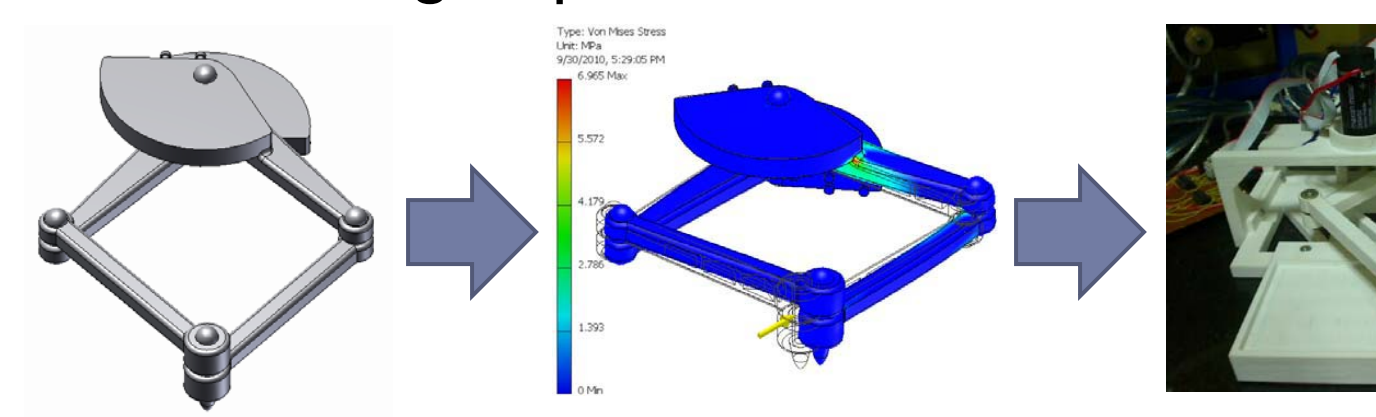

Majid Koul and Dmitri Rabinowitz(Rice Univ. USA)

 $\blacktriangleright$ Design of 6DOF Motion Platform

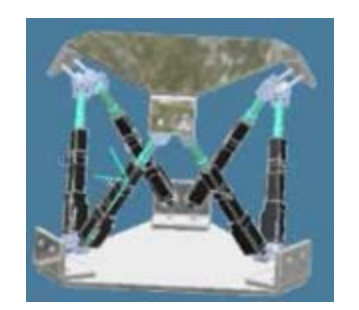

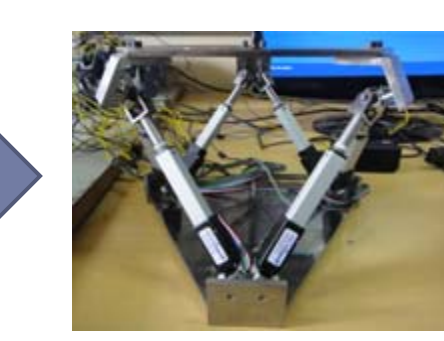

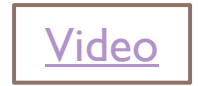

Raghav Bhagat and Siddharth Choudhury (BTP)

#### ` CAD Modeling: Exo-Skeleton

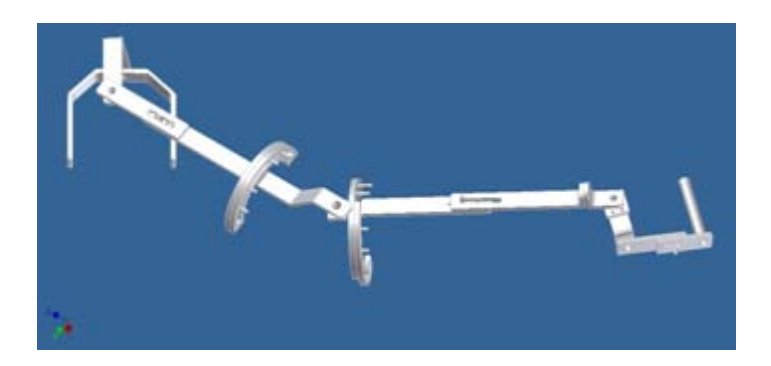

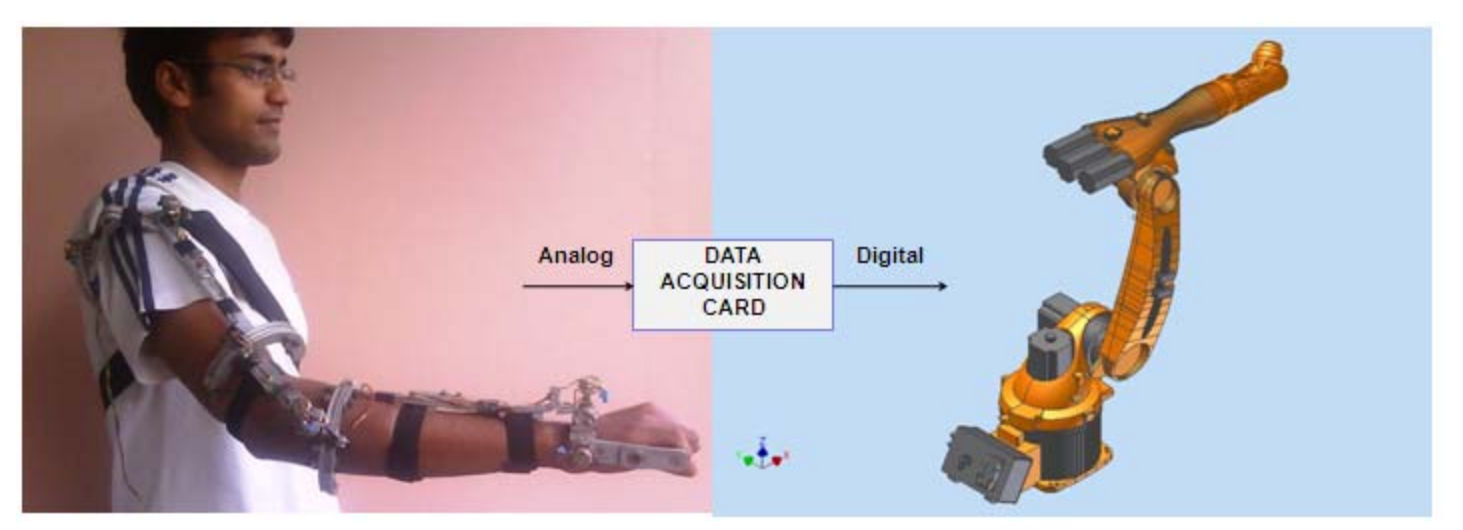

#### Prof. S. Mukherjee and Team

#### ` Application Programming Interface (API)

 $\blacktriangleright$ Extraction of DH Parameters of Serial Robot

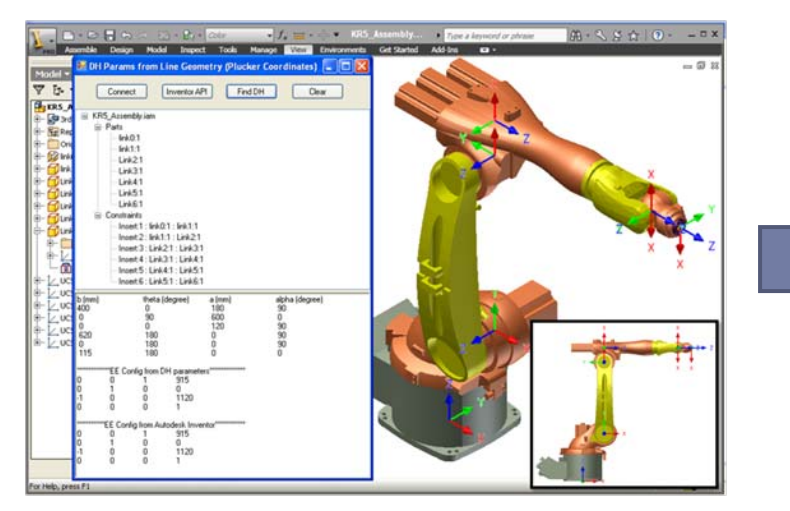

Addin inside Autodesk Inventor

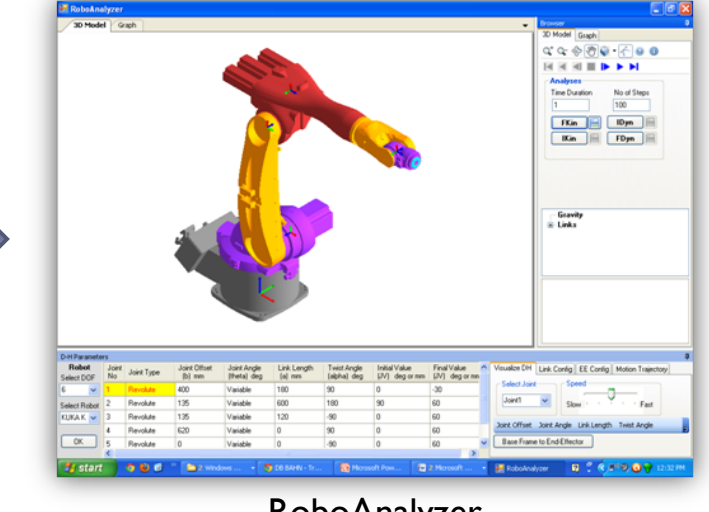

 RoboAnalyzer (http://www.roboanalyzer.com

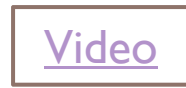

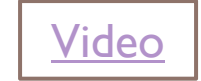

Rajeevlochana C.G., M.S (Research)

#### ` Application Programming Interface (API)

 $\blacktriangleright$ Collision Detection of Cylinders

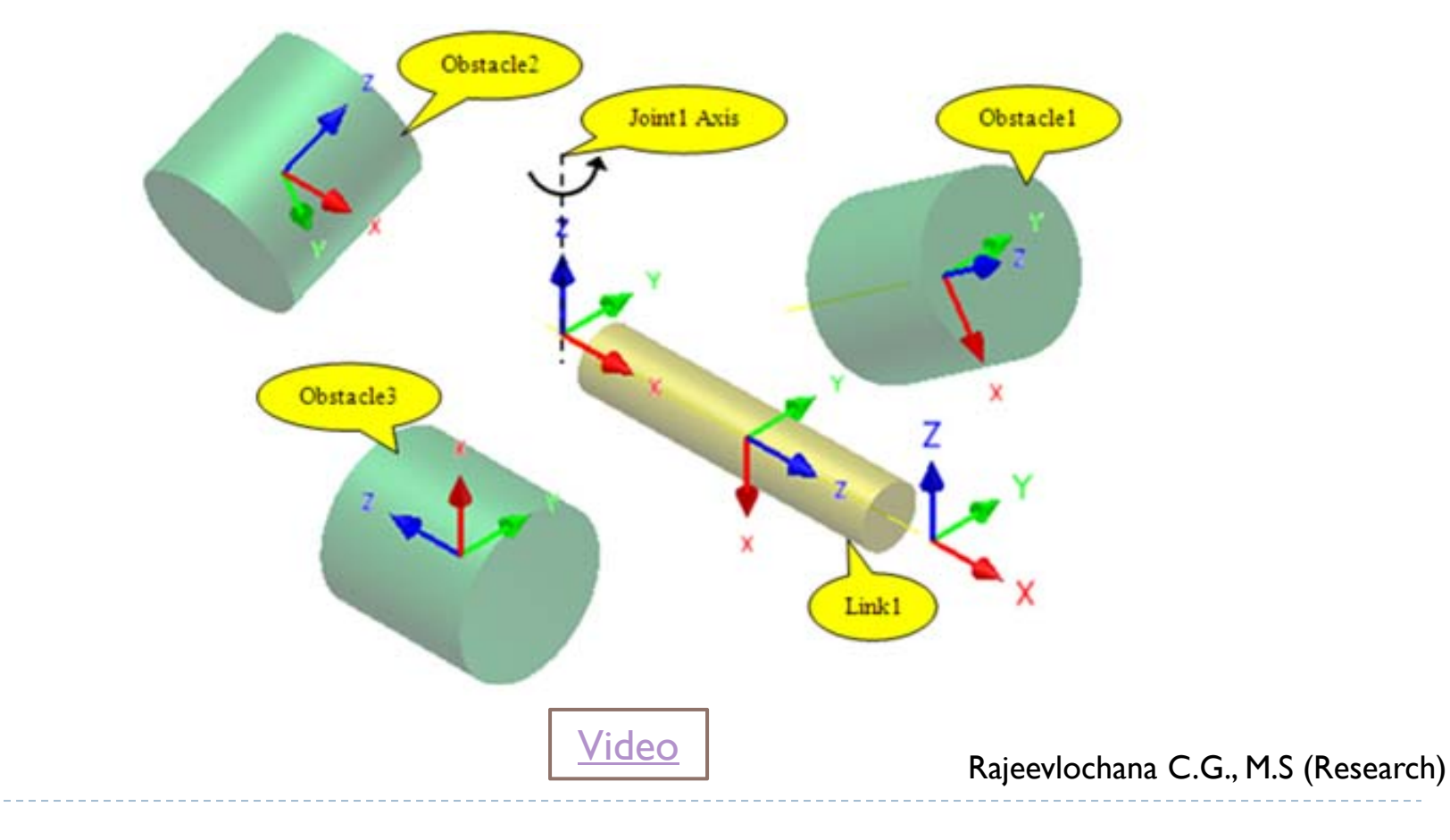

#### Resources

- $\blacktriangleright$  Software: Free for Academic Use $^*$ 
	- ` [http://students.autodesk.com](http://students.autodesk.com/)
- $\triangleright$  Tutorials
	- **Youtube and [http://students.autodesk.com](http://students.autodesk.com/)**
- **A** Inventor Assembly Models
	- ` <http://www.ar-cad.com/in-motion/examples.html>
- ` General CAD Models (Must See!!!)
	- ▶ [http://www.GrabCAD.com](http://www.grabcad.com/)
- **D** Inventor API Tutorials
	- ` http://www.smallguru.com

### Thank You

- ` Autodesk India Pvt. Ltd
	- ▶ Free 'ADN' Membership
- ▶ Members of Mechatronics Lab
	- $\blacktriangleright$  Mutual help in learning Autodesk Inventor
- ` Prof. S.K. Saha and WeLD Team
	- $\blacktriangleright$  For giving this opportunity